<span id="page-0-0"></span>Construire une image numérique Introduction à Python

Christophe Viroulaud

Seconde - SNT

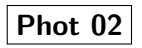

Construire une [image numérique](#page-26-0) Introduction à Python

### Une image numérique est composée de points colorés appelés **pixels**.

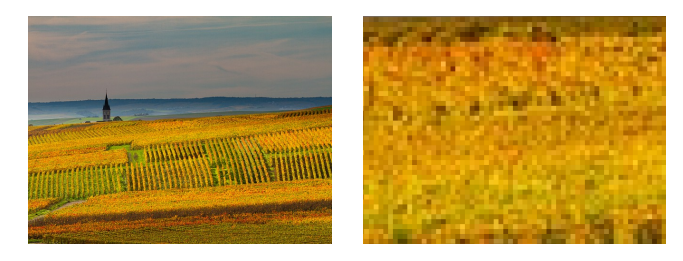

Construire une [image numérique](#page-0-0) Introduction à Python

Pour construire une image numérique il suffit d'aligner suffisamment de points.

Construire une [image numérique](#page-0-0) Introduction à Python

#### Comment construire une image numérique par programmation ?

## <span id="page-3-0"></span>Sommaire

## 1. [Stocker une image en mémoire](#page-3-0)

- 2. [Répéter une opération](#page-7-0)
- 3. [Fonction](#page-14-0)
- 4. [Utilisation de la bibliothèque](#page-24-0)

Construire une [image numérique](#page-0-0) Introduction à Python

## Stocker une image en mémoire

Pour pouvoir utiliser des données dans un programme, il faut les stocker dans une variable.

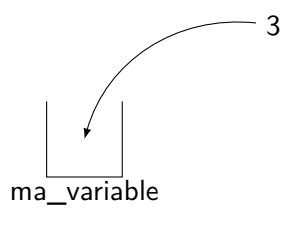

Figure 1 – Affectation

$$
1
$$
 | $ma_variable = 3$ 

Code 1 – Créer une variable en Python

Construire une [image numérique](#page-0-0) Introduction à Python

Construire une [image numérique](#page-0-0) Introduction à Python

1 # Créer une variable 'image'

2 image = Image.new('RGB', (800, 600), (255, 255, 255))

Code 2 – Stocker une image blanche

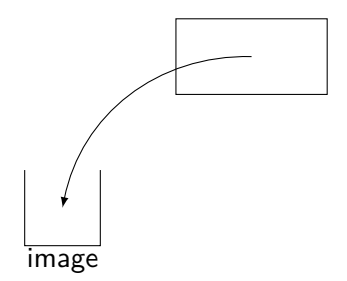

#### Figure 2 – Affecter une image vide dans **image**

## **Activité 1 :**

- 1. Ouvrir le logiciel Spyder.
- 2. Écrire le code [3](#page-6-0) dans la partie gauche.
- 3. Enregistrer le programme dans le dossier **SNT** sous le nom **mon\_image.py**

```
1 # Bibliothèque de gestion des images
2 from PIL import Image
3 # Créer une variable 'image'
4 image = Image.new('RGB', (800, 600), (255, 255, 255))
5 # Afficher l'image
6 | image.show()
```
<span id="page-6-0"></span>Code 3 – Afficher l'image

Construire une [image numérique](#page-0-0) Introduction à Python

## <span id="page-7-0"></span>Sommaire

- 1. [Stocker une image en mémoire](#page-3-0)
- 2. [Répéter une opération](#page-7-0)
- 3. [Fonction](#page-14-0)
- 4. [Utilisation de la bibliothèque](#page-24-0)

Construire une [image numérique](#page-0-0) Introduction à Python

[Répéter une](#page-7-0) opération

# Répéter une opération

Pour modifier l'image blanche, il faut poser des pixels d'une autre couleur.

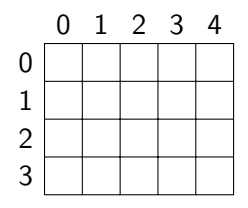

Figure 3 – Coordonnées d'un pixel

```
1 from PIL import Image
2 image = Image.new('RGB', (800, 600), (255, 255, 255))
3 # Poser un pixel noir en (10,10)4 image.putpixel((10,10),(0,0,0))
5 image.show()
```
Code 4 – Poser un pixel

Construire une [image numérique](#page-0-0) Introduction à Python

[Répéter une](#page-7-0) opération

Construire une [image numérique](#page-0-0) Introduction à Python

[Répéter une](#page-7-0) opération

**Activité 2 :** Poser plusieurs pixels noirs à côté du premier jusqu'à voir une forme sur l'image.

## Correction

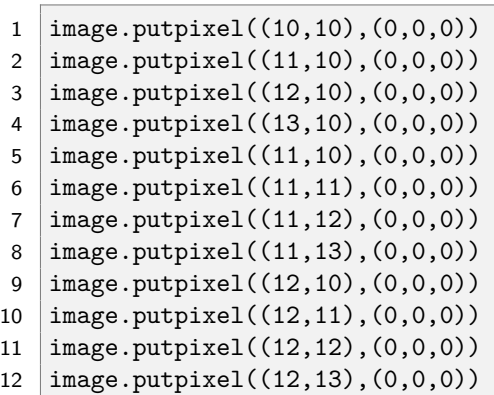

Construire une [image numérique](#page-0-0) Introduction à Python

[Répéter une](#page-7-0) opération

Construire une [image numérique](#page-0-0) Introduction à Python

[Répéter une](#page-7-0) opération

#### 1 for x in range $(100)$ : 2  $\vert$  image.putpixel $((x,10),(0,0,0))$

Code 6 – Répéter une opération

#### **Activité 3 :**

- 1. Remplacer les ajouts manuels de pixels par le code [7.](#page-12-0)
	-

1 for x in range $(100)$ : 2 image.putpixel $((x,10), (0,0,0))$ 

Code 7 – Répéter une opération

- <span id="page-12-0"></span>2. Modifier le code pour tracer un trait sur toute la largeur de l'image.
- 3. Créer une nouvelle boucle pour tracer un trait vertical.
- 4. Tracer un trait oblique.

Construire une [image numérique](#page-0-0) Introduction à Python

[Répéter une](#page-7-0) opération

## Correction

```
1 \mid # horizontal
2 for x in range(800):3 \mid image.putpixel((x,10), (0,0,0))4
5 # vertical
6 for y in range(600):7 \mid image.putpixel((400,y),(0,0,0))
8
9 # oblique
10 for y in range(600):11 image.putpixel((y,y),(0,0,0))
```
Code 8 – Tracé de trois traits

Construire une [image numérique](#page-0-0) Introduction à Python

[Répéter une](#page-7-0) opération

## <span id="page-14-0"></span>Sommaire

- 1. [Stocker une image en mémoire](#page-3-0)
- 2. [Répéter une opération](#page-7-0)
- 3. [Fonction](#page-14-0)
- 4. [Utilisation de la bibliothèque](#page-24-0)

Construire une [image numérique](#page-0-0) Introduction à Python

## Fonction

```
1 for x in range (800):
2 | image.putpixel((x,10), (0,0,0))3
4 for x in range(800):5 image.putpixel((x, 20), (0, 0, 0))6
7 for x in range (800):
8 \mid image.putpixel((x,30), (0,0,0))\overline{Q}10 for x in range(800):
11 image.putpixel((x,40), (0,0,0))
```
Code 9 – Répétition de code

Construire une [image numérique](#page-0-0) Introduction à Python

### Pour éviter de répéter du code on peut utiliser une **fonction**.

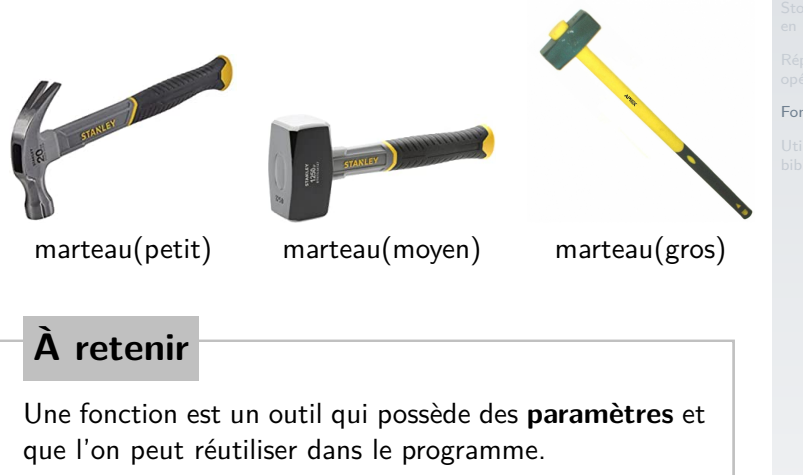

#### Construire une [image numérique](#page-0-0) Introduction à Python

Construire une [image numérique](#page-0-0) Introduction à Python

```
1 def trait horizontal(image, position):
2 for x in range (800):
3 image.putpixel((x,position),(0,0,0))
```
Code 10 – Construction de la fonction

1 trait\_horizontal(image, 10)

Code 11 – Appel de la fonction

```
2
6
8
10
```

```
1 from PIL import Image
3 def trait_horizontal(image, position):
4 \mid for x in range(800):
5 image.putpixel((x, position), (0,0,0))7 image = Image.new('RGB', (800, 600), (255, 255, 255))
9 trait horizontal(image, 10)
  image.show()
```
Code 12 – Afficher l'image

## **À retenir**

On crée la fonction en début de programme puis on l'utilise quand on le souhaite.

Construire une [image numérique](#page-0-0) Introduction à Python

### **Activité 4 :**

- 1. Écrire la fonction **trait\_vertical(image, position)** qui trace un trait vertical.
- 2. Dans le programme principal, écrire le code [13.](#page-19-0)

1 for y in range $(0,600,10)$ :

2 trait horizontal(image, y)

Code 13

<span id="page-19-0"></span>3. En s'appuyant sur le code [13,](#page-19-0) tracer des lignes verticales tous les 10 pixels.

Construire une [image numérique](#page-0-0) Introduction à Python

## Correction

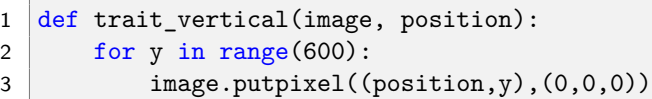

Code 14 – Fonction pour un trait vertical

1 for x in range(0,800,10): 2 trait\_vertical(image, x)

Code 15 – Traits verticaux

Construire une [image numérique](#page-0-0) Introduction à Python

### **Activité 5 :**

- 1. Modifier la fonction **trait\_horizontal(image, position, couleur)** pour qu'elle trace un trait de la couleur désirée.
- 2. Écrire la fonction **carre(image, o\_x, o\_y, longueur)** qui trace un carré dont le sommet haut gauche est en **(o\_x, o\_y)** et de côté **longueur**.

Construire une [image numérique](#page-0-0) Introduction à Python

## Correction

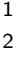

def trait horizontal(image, position, couleur): for  $x$  in range $(800)$ : 3 image.putpixel((x, position), couleur)

Code 16 – Trait de couleur

1 trait horizontal(image, 100,  $(120, 200, 150)$ )

Code 17 – Appel de la fonction dans le programme

Construire une [image numérique](#page-0-0) Introduction à Python

## Correction

1 def carre(image,  $o_x$ ,  $o_y$ , longueur): 2 for x in range(o\_x, o\_x+longueur): 3 for y in range(o\_y, o\_y+longueur): 4 image.putpixel((x, y), (0, 0, 0))

Code 18 – Carré

1 carre(image, 100, 200, 150)

Code 19 – Appel de la fonction dans le programme

Construire une [image numérique](#page-0-0) Introduction à Python

## <span id="page-24-0"></span>Sommaire

- 1. [Stocker une image en mémoire](#page-3-0)
- 2. [Répéter une opération](#page-7-0)
- 3. [Fonction](#page-14-0)
- 4. [Utilisation de la bibliothèque](#page-24-0)

Construire une [image numérique](#page-0-0) Introduction à Python

[Utilisation de la](#page-24-0) bibliothèque

## Utilisation de la bibliothèque

## Afin d'augmenter les possibilités, il est possible d'utiliser des **bibliothèques**.

Construire une [image numérique](#page-0-0) Introduction à Python

[Utilisation de la](#page-24-0) bibliothèque

#### <span id="page-26-0"></span>**Activité 6 :**

- 1. Sur le site <https://cviroulaud.github.io>, télécharger l'annexe compressée **construire-image.zip**.
- 2. Extraire les fichiers dans un nouveau dossier dans **SNT**.
- 3. Ouvrir le fichier **mon\_image.py** avec Spyder.

Il est maintenant possible d'utiliser les fonctions :

- ▶ trait vertical(image, x, debut, fin, **couleur)**
- ▶ trait horizontal(image, y, debut, fin, **couleur)**
- I **carre(image, o\_x, o\_y, longueur, couleur)**
- I **cercle(image, o\_x, o\_y, rayon, couleur)**
- I **disque(image, o\_x, o\_y, rayon, couleur)**

Construire une [image numérique](#page-0-0) Introduction à Python

[Utilisation de la](#page-24-0) bibliothèque